## **Comment lire les fichiers winmail.dat**

Vous recevez un mail mentionnant une ou des pièces jointes et un seul fichier **winmail.dat** y est joint.

A première vue impossible d'ouvrir ce fichier.

Alors comment le lire. On ne le peut pas directement car le ou les fichiers sont empaqueter dans winmail.dat.

Il faut au préalable les extraire. Et voici comment.

Mais au préalable enregistrer localement winmail.dat.

Plusieurs solutions permettent d'extraire le ou les fichiers empaqueter dans winmail.dat

1 En ligne, plusieurs sites le permettent, par exemple :

<https://www.winmaildat.com/>

<https://www.winmaildat.de/en/>

Et ce ne sont pas les seuls

2 Au moyen d'un logiciel propre à cette tâche, par exemple :

Winmail opener, à télécharger depuis

[https://download.cnet.com/Winmail-Opener/3000-2369\\_4-10469892.html](https://download.cnet.com/Winmail-Opener/3000-2369_4-10469892.html)

Puis à installer

A noter que ce site de téléchargement est très sûr.

Et que ce logiciel est très peu gourmand en ressources.

Et en quelques clics on en trouve d'autres logiciels effectuant la même tache.

3 Module - Plugin - Add-ons

 Des modules complémentaires propre à certains logiciels permettent la lecture de winmail.dat. A rechercher sur internet puis à installer.

4 Inciter les expéditeurs utilisant Outlook à le configurer de façon à envoyer les messages au format HTML ou texte brut. (winmail.dat est propre à Outlook). Ceci devait aussi s'appliquer à win.dat

Pour les geeks, quelques détails supplémentaires

<https://support.microsoft.com/fr-fr/help/290809/how-e-mail-message-formats-affect-internet-e-mail-messages-in-outlook>

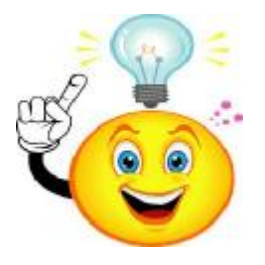

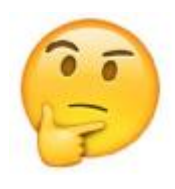

## CQFD // 01.09.2020 // René Andrey // xuafleb

. . . . . . . . . . . . . . . . . . . . . . . . . . . . . . . . . . . . . . . . . . . . . . . . . . . . . . . . . . . . . . . .